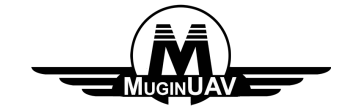

**Potomac Wireless Video/Data Transmission System User Manual**

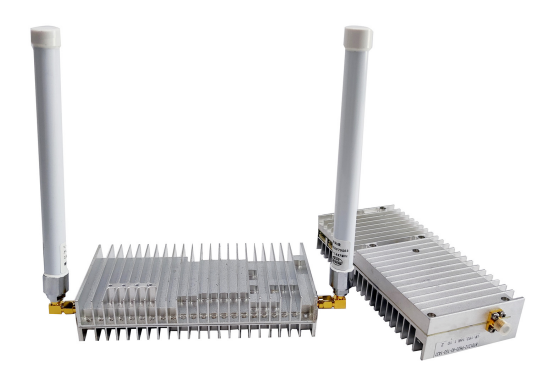

#### **Contents**

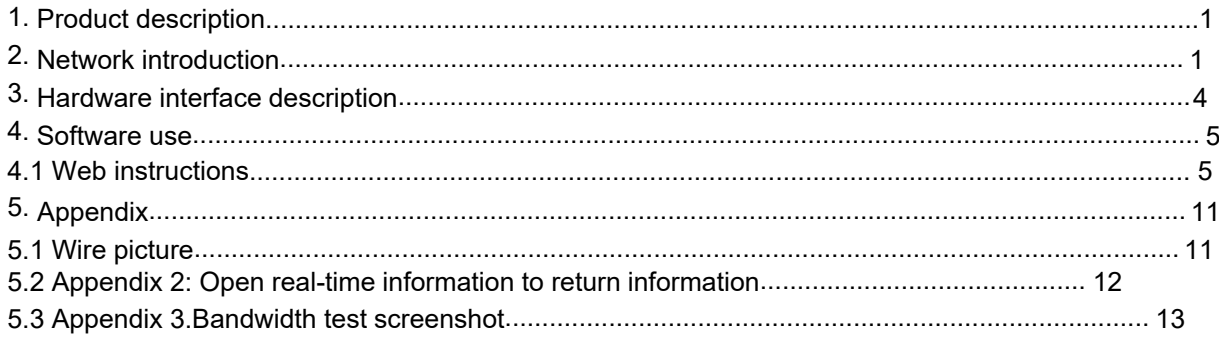

## <span id="page-2-0"></span>**1.Product description**

Potomac Two-way Wireless Transmission System is a wireless image transmission transceiver specially developed by Potomac for automobiles and robots.

Aiming at the complex ground environment, it adopts leading multi-carrier modulation technology, has strong anti-interference and penetration ability, and realizes the transmission of high-definition, stable, low-latency real-time video image signals on the move.

Potomac Two-way Wireless Transmission System is suitable for complex ground environments and can be placed on cars, firefighting robots, public security robots and other facilities.

Currently, three types of image transmission equipment are introduced according to the power amplifier transmission power. They are 0.3W video transmission equipment, 2W video transmission equipment and 10W video transmission equipment.

### <span id="page-2-1"></span>**2.Network introduction**

There are currently two networking modes: one-to-one and one-to-many. One-to-one network mode is generally used to connect the main device to the computer, and the slave device to the camera. After the system is connected, the video playback software can be used on the computer to watch the picture taken by the camera.

One-to-many networking mode uses the master device to connect to the computer, and the slave device to connect to the camera. After the system is connected, the computer can use the video playback software to watch all the pictures taken by the slave device connected to the camera.

At present, in the one-to-many networking mode, a maximum of 1 master device can be connected to 16 slave devices.

### **2.1 One-to-one system diagram**

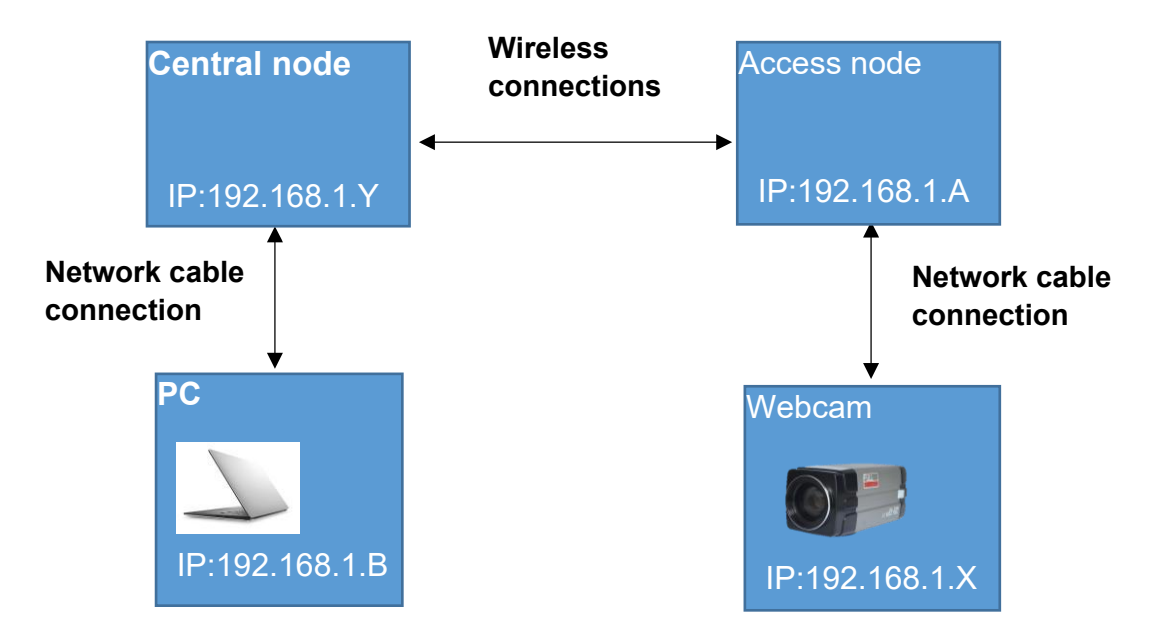

**One-to-one System Diagram**

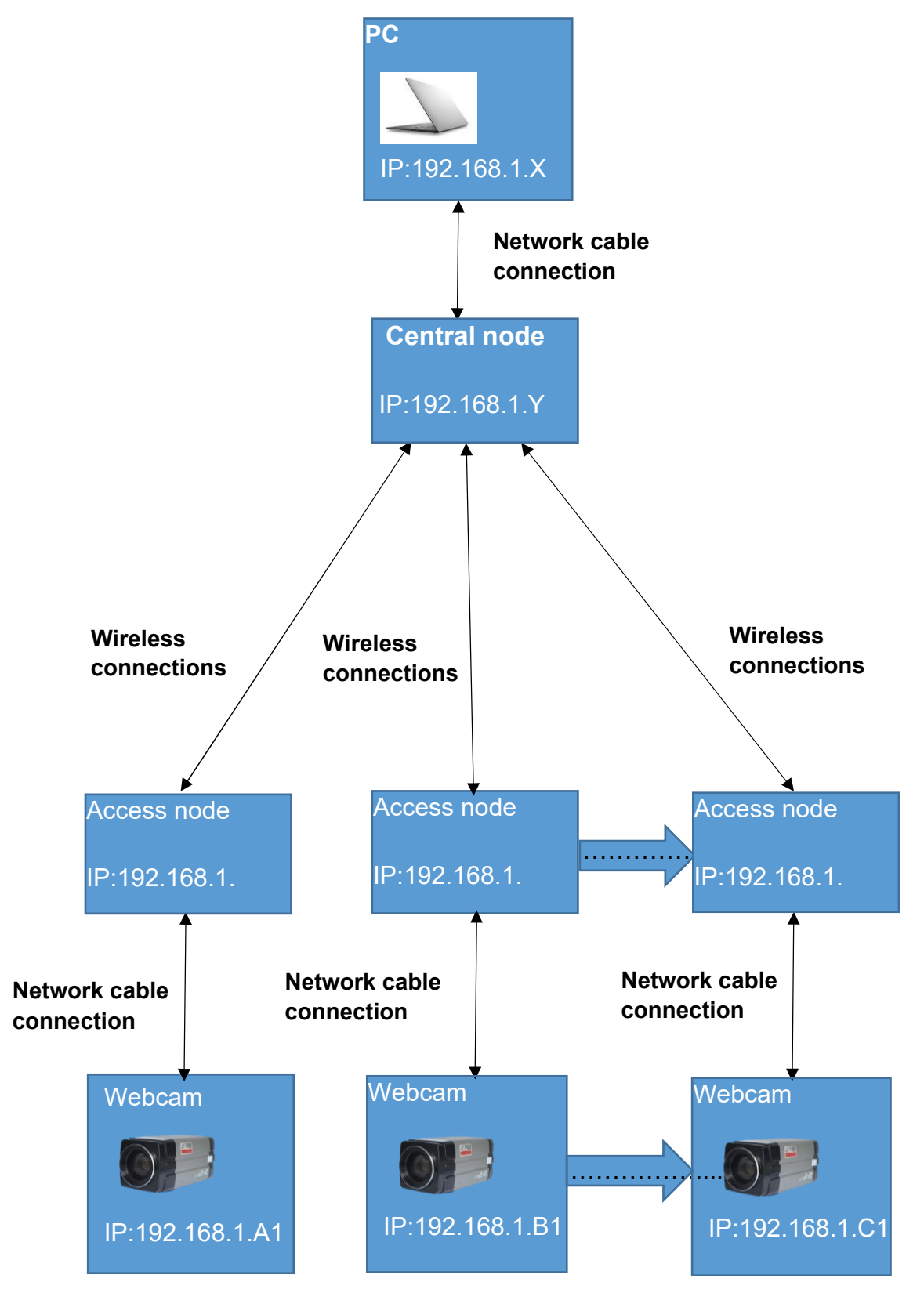

**2.2 Schematic diagram of one-to-many system**

**Schematic diagram of one-to-many system**

# <span id="page-5-0"></span>**3.Hardware interface description**

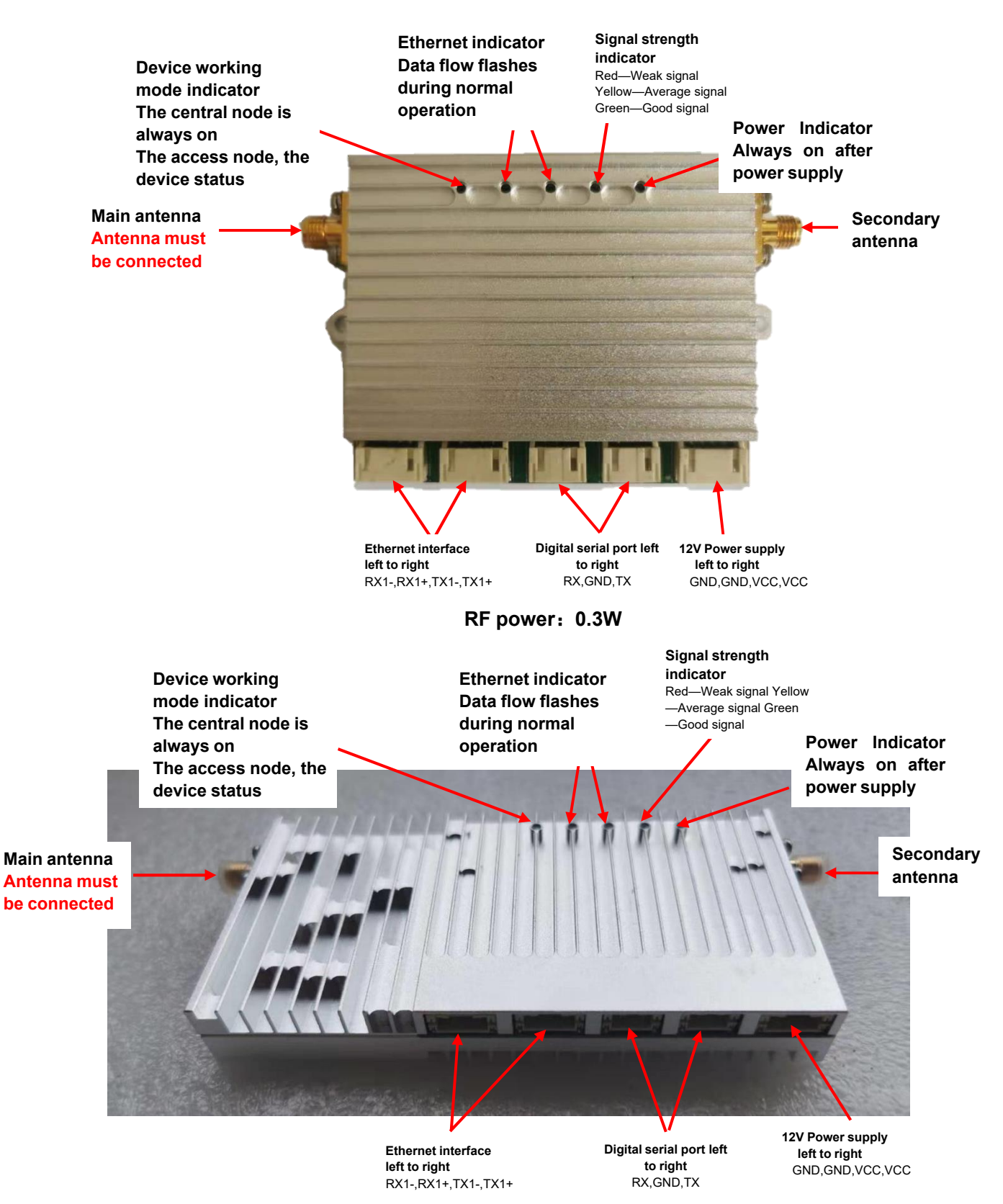

**RF power**:**2W**

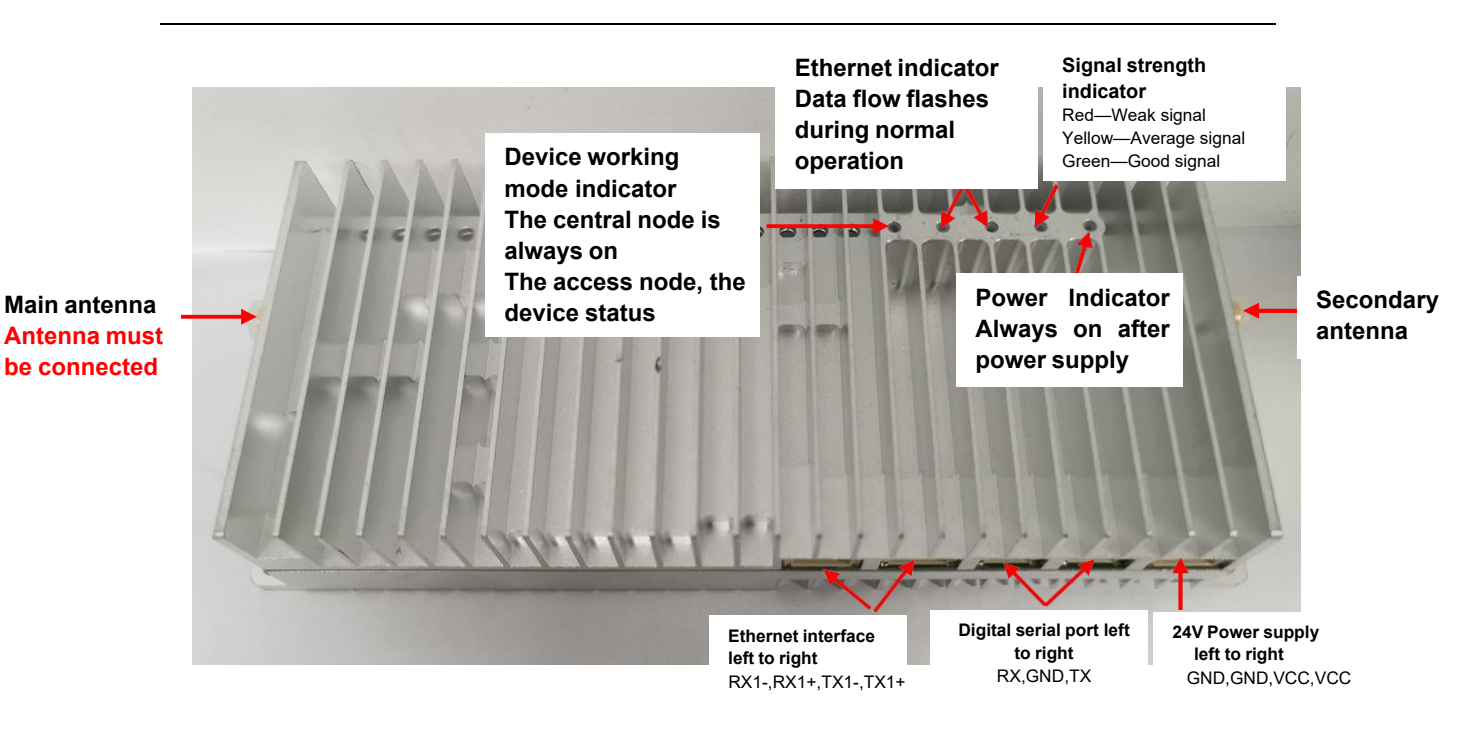

**RF power**:**10W**

### <span id="page-6-0"></span>**4.Software use**

### <span id="page-6-1"></span>**4.1 Web instructions**

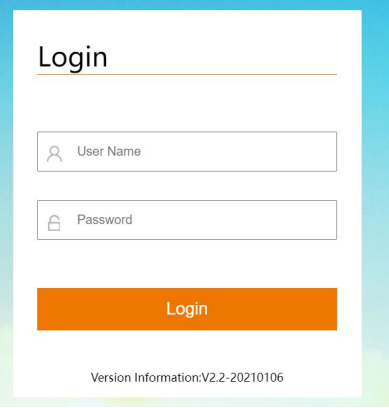

**Web login interface**

**Default username and password: admin**

#### **Menu Wireless parameters** Mode parameter **Frequency band** 800M Save Master-Slave mode Access Node Save Signal strength: Gre Frequency point(8060~8259) 8160 Save **TDD** mode  $1D4U$ Save 20MHZ Save Other parameter **Bandwidth** FFFFEEEE **Frequency Hopping** Open Save **Key Setting** Save **IP Setting** 192.168.1.20 Master power(-40 $\sim$ +25)  $25\,$ Save Save AT Debug Interface choose: Open message | Close message | Clean

### **Wireless parameter configuration interface**

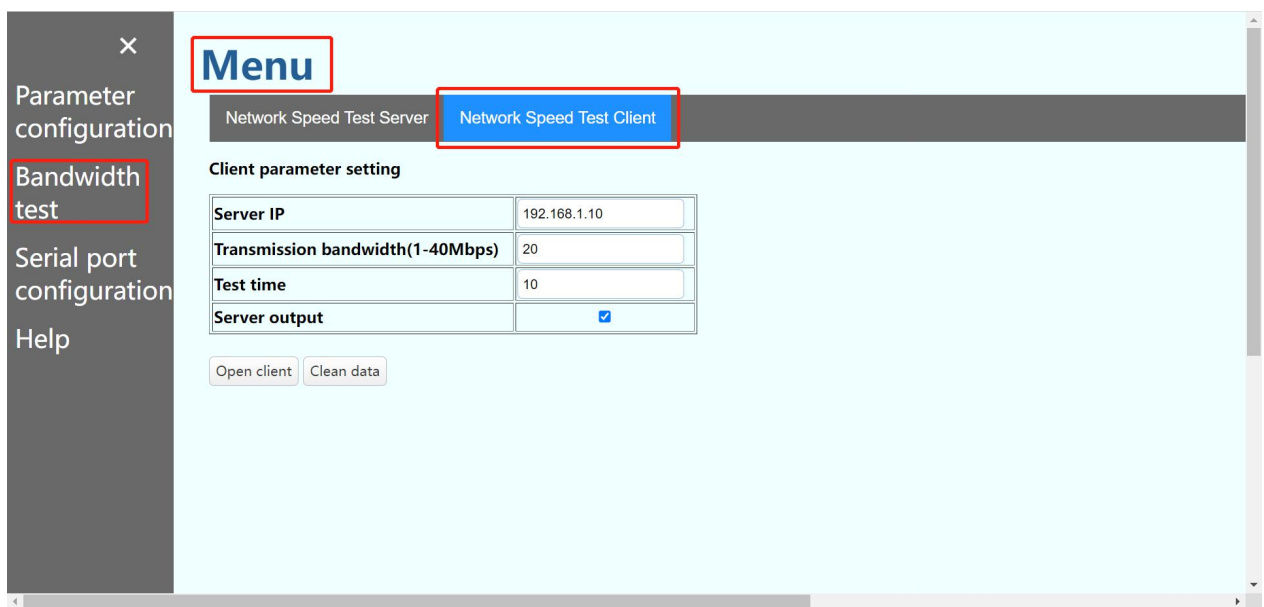

**Network speed test client interface**

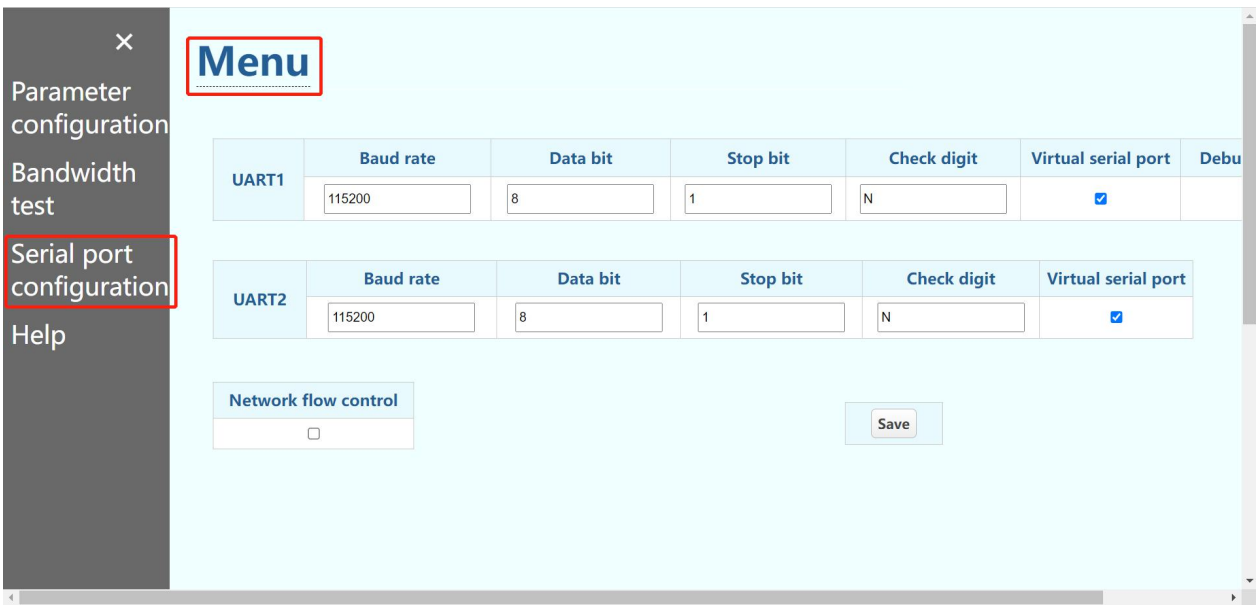

#### **Serial port configuration interface**

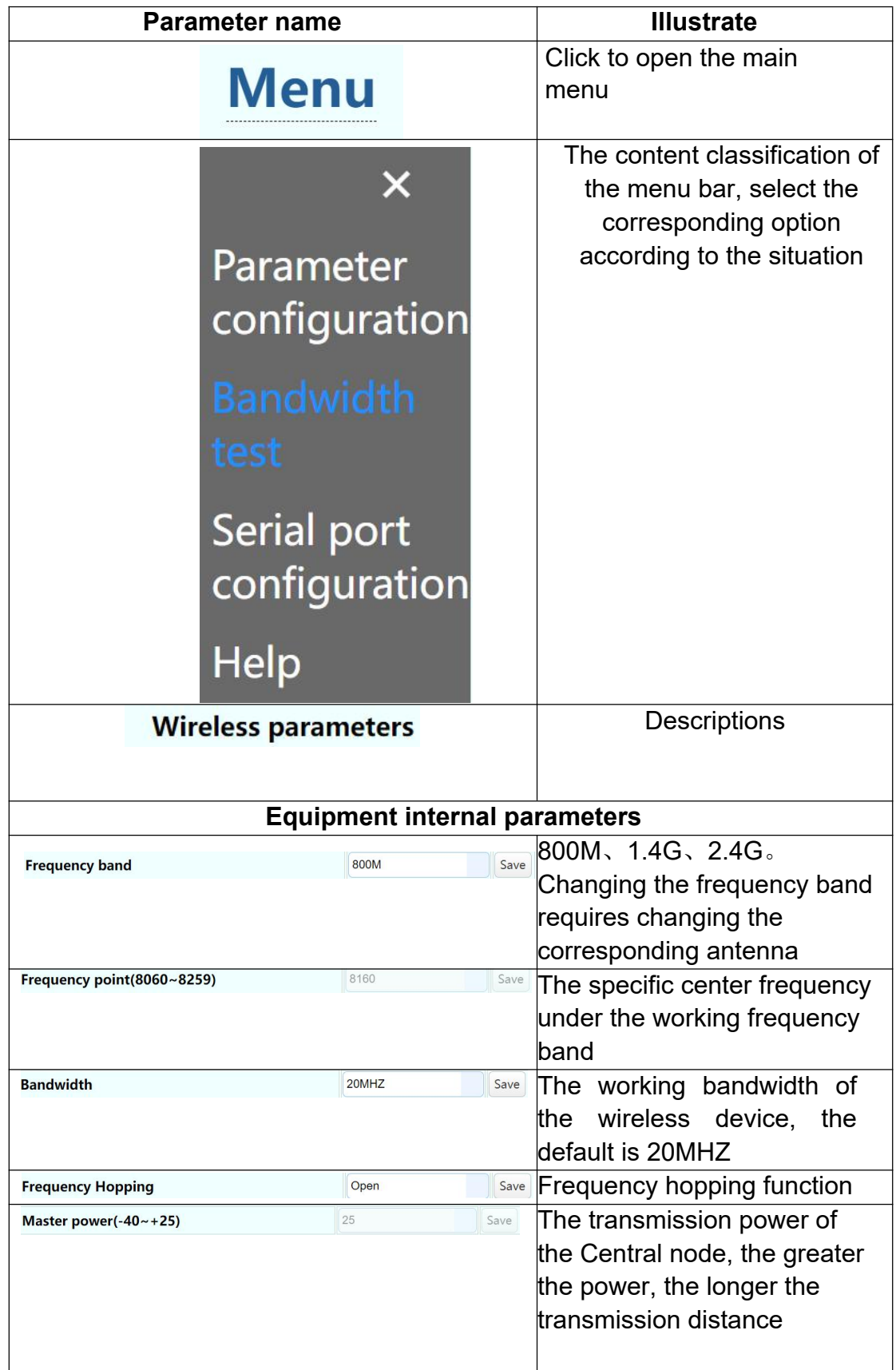

Operating instructions: some parameters only support Central node settings

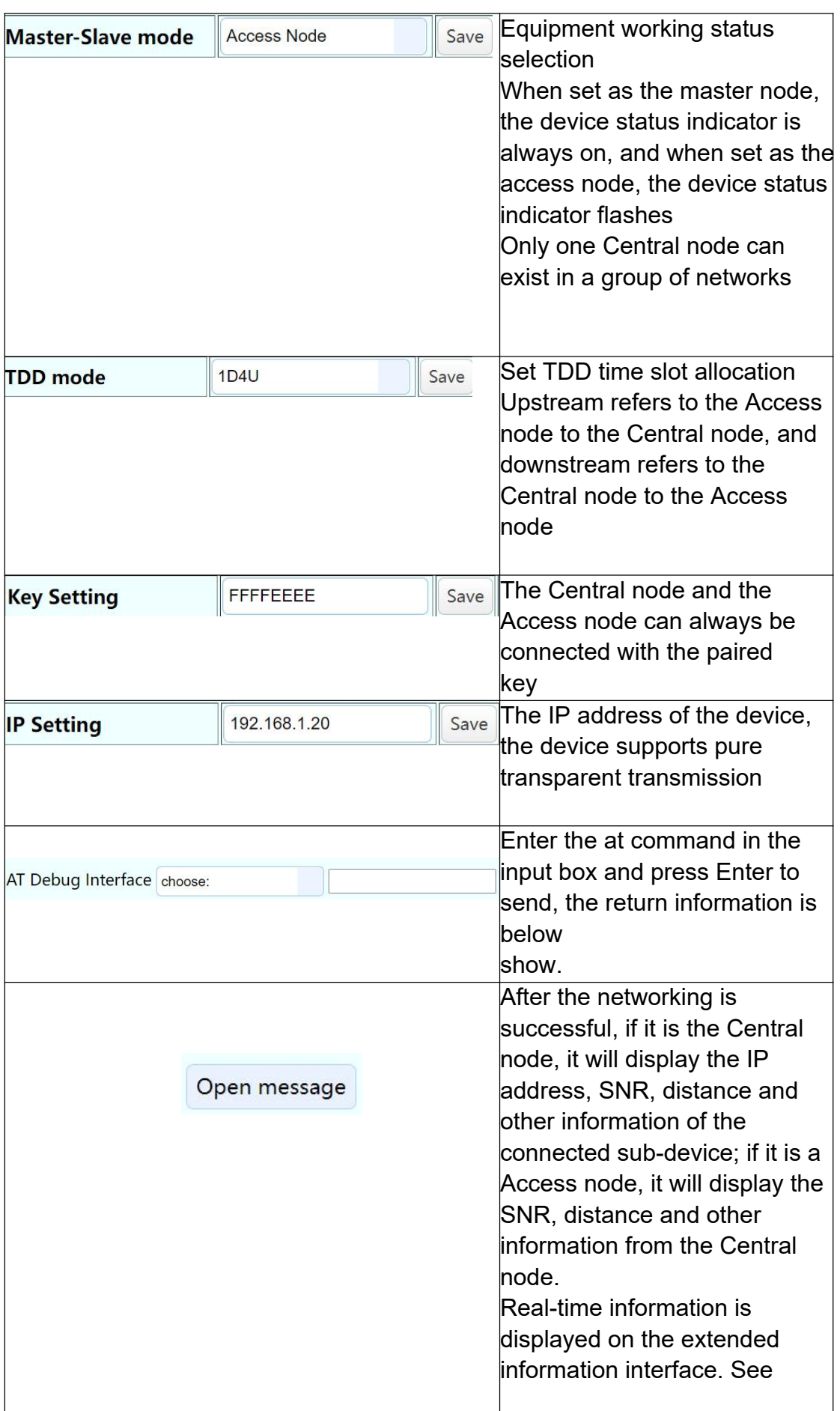

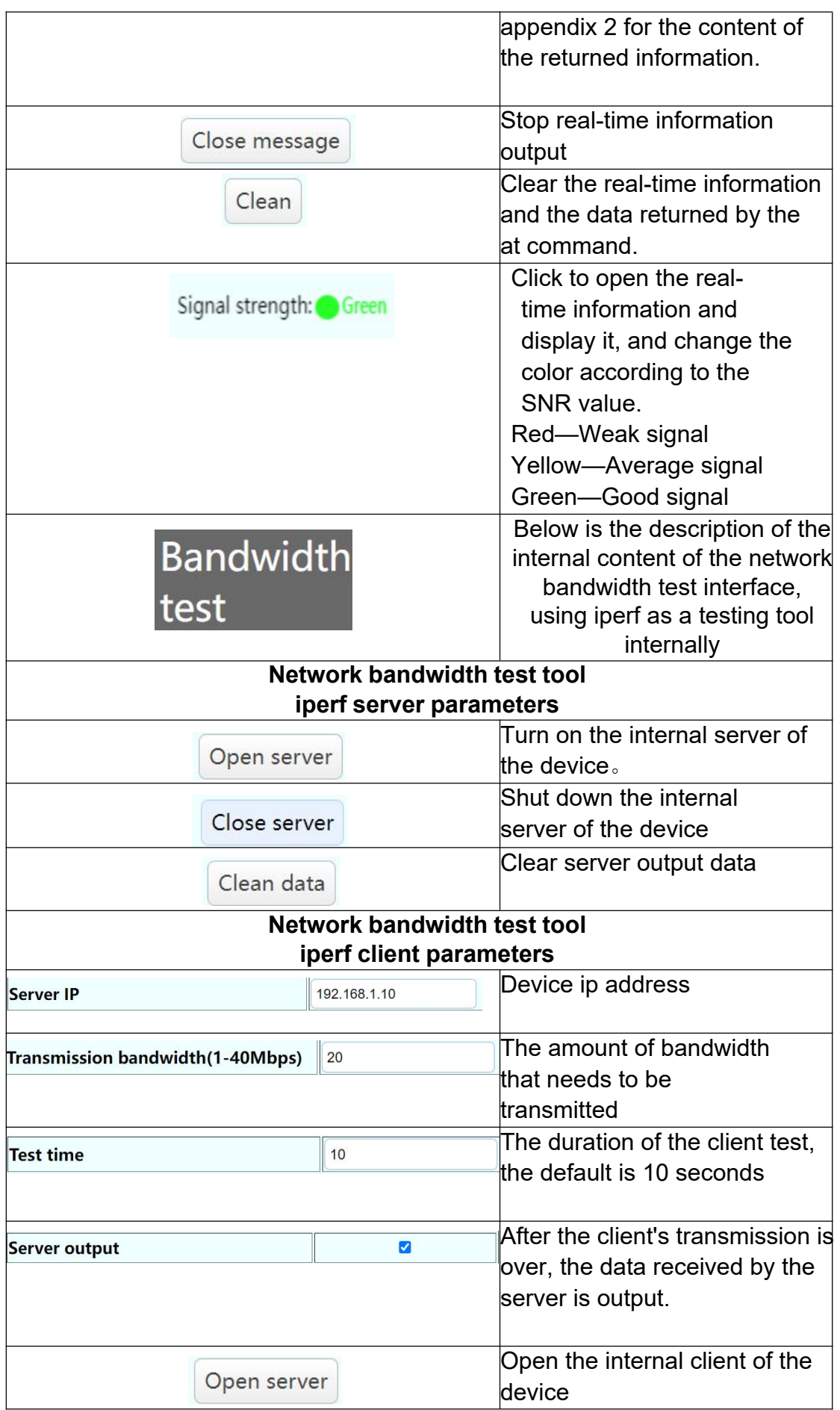

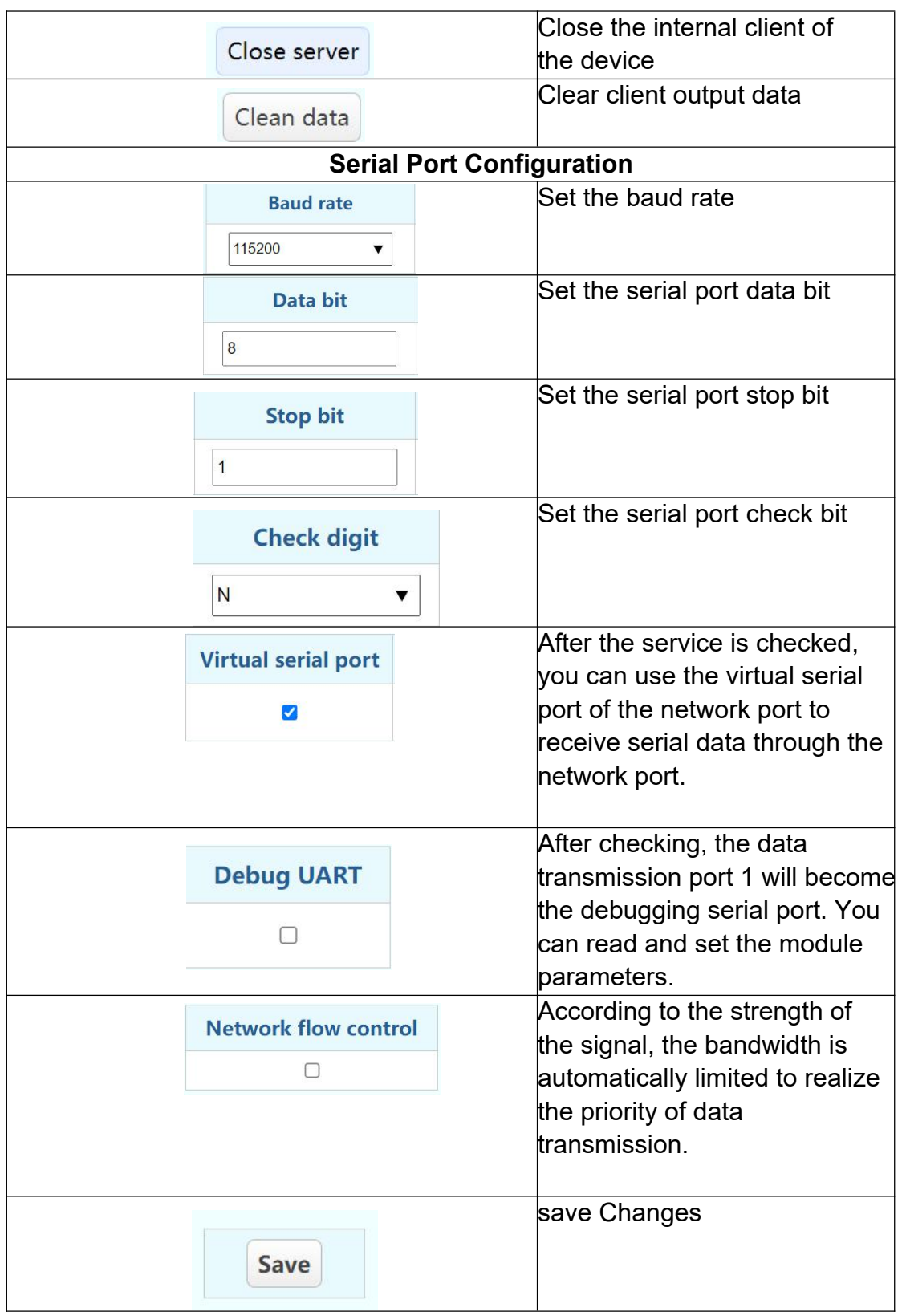

# <span id="page-12-0"></span>**5. Appendix**

# <span id="page-12-1"></span>**5.1 Wire picture**

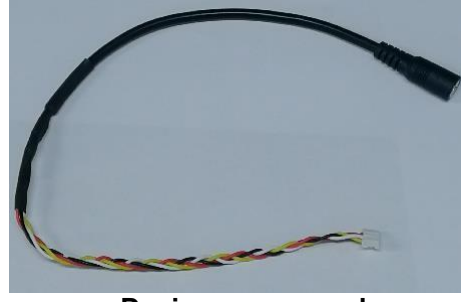

**Device power cord**

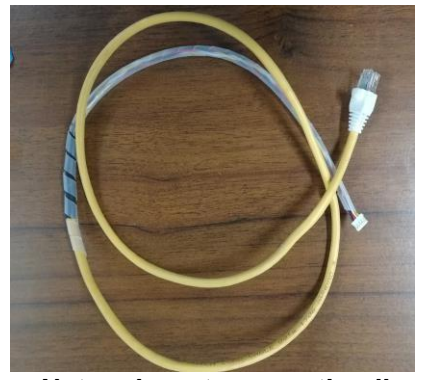

**Network port connection line**

# <span id="page-13-0"></span>**5.2Appendix 2** :**Open real-time information to return information**

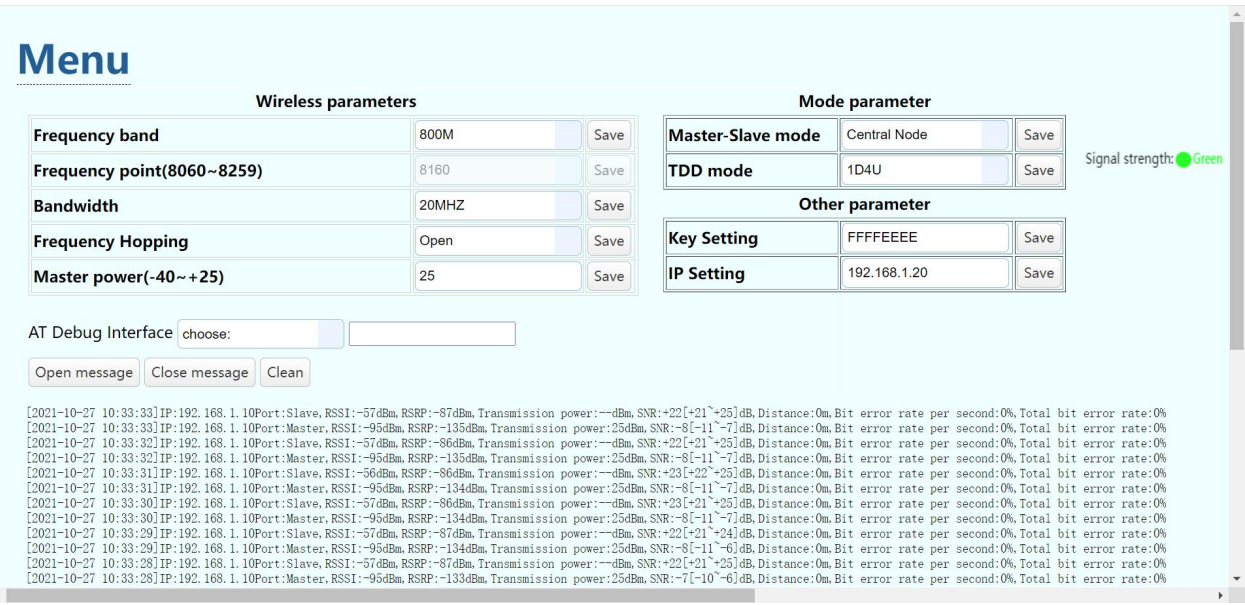

**Central node reports real-time information**

# **Menu**

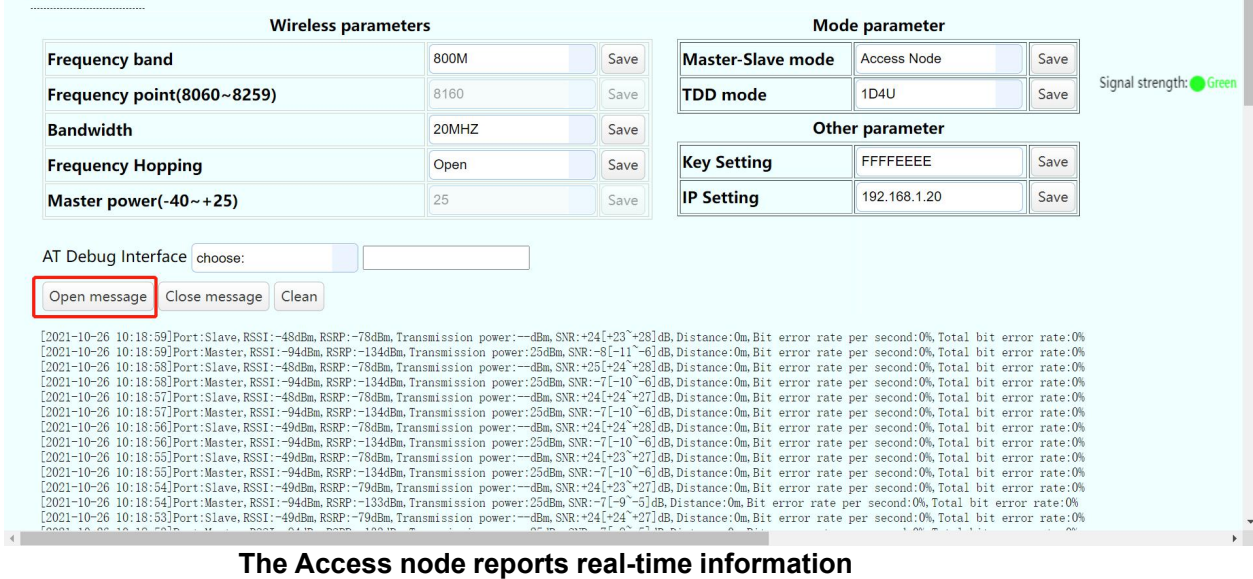

# <span id="page-14-0"></span>**5.3 Appendix 3.Bandwidth test screenshot**

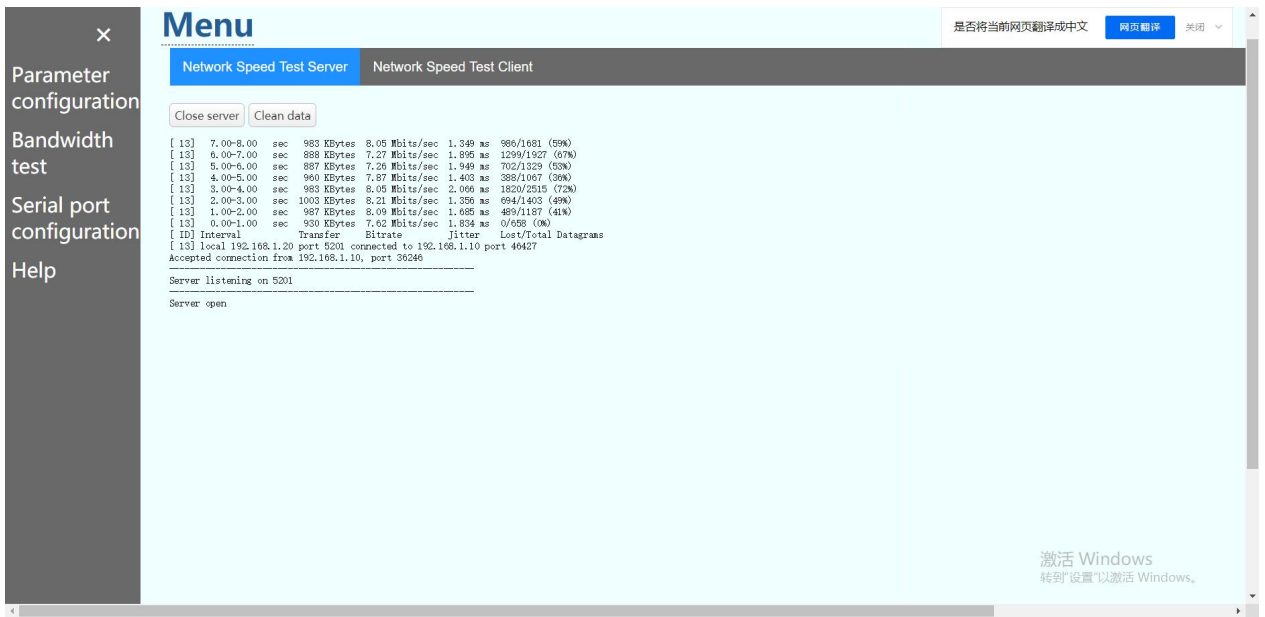

#### **Bandwidth test server side screenshot**

#### Mugin Limited

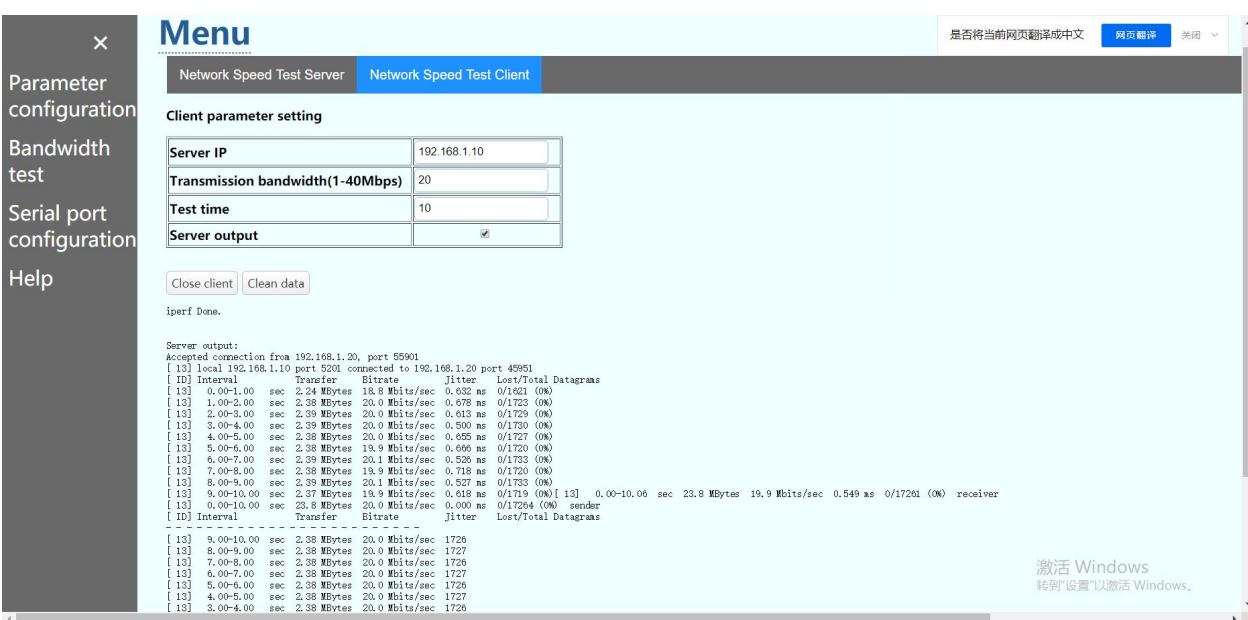

**Bandwidth test client screenshot**